# ApexSQL Monitor

Version 2018.x

Release Notes and Requirements

# System requirements

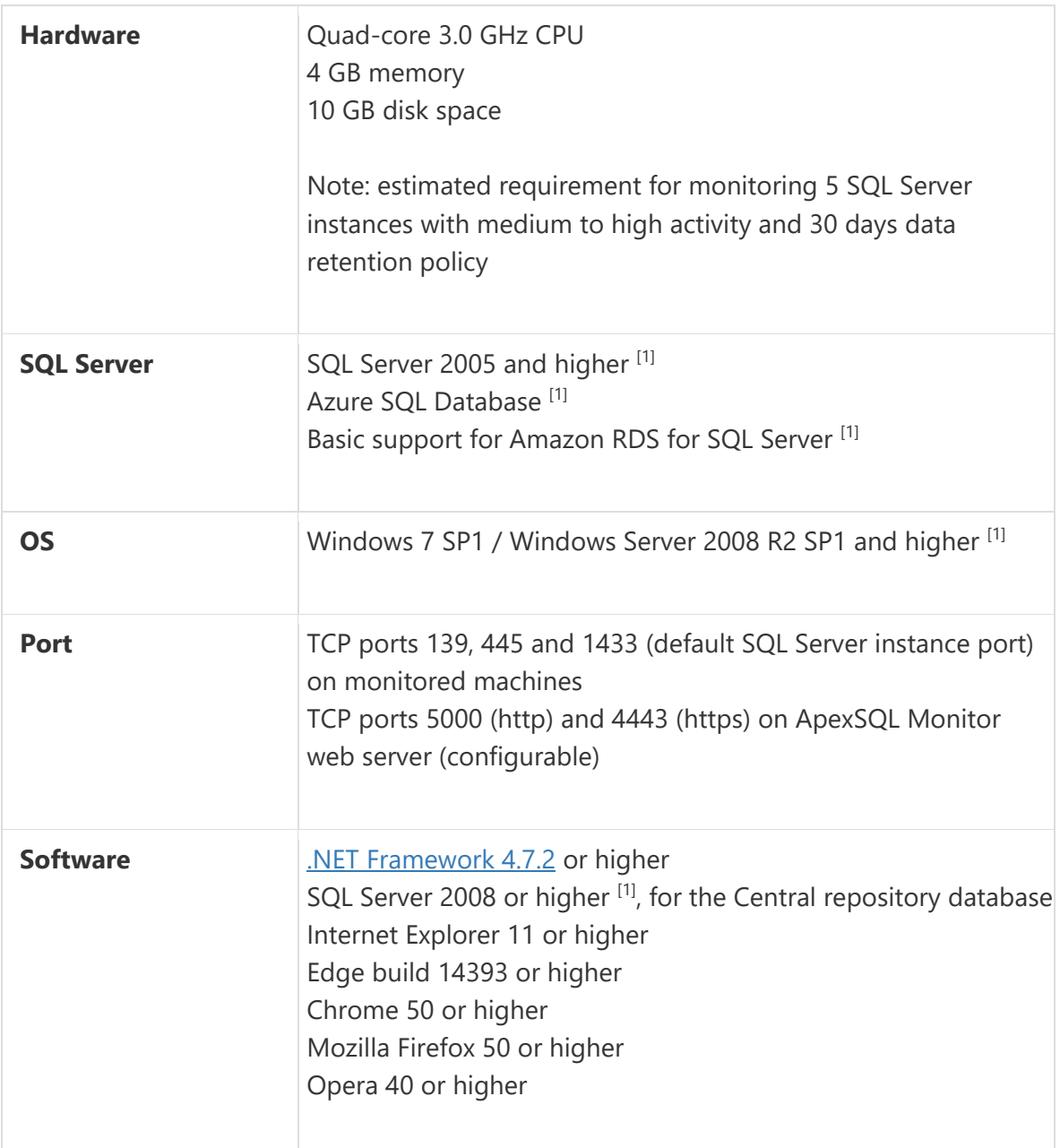

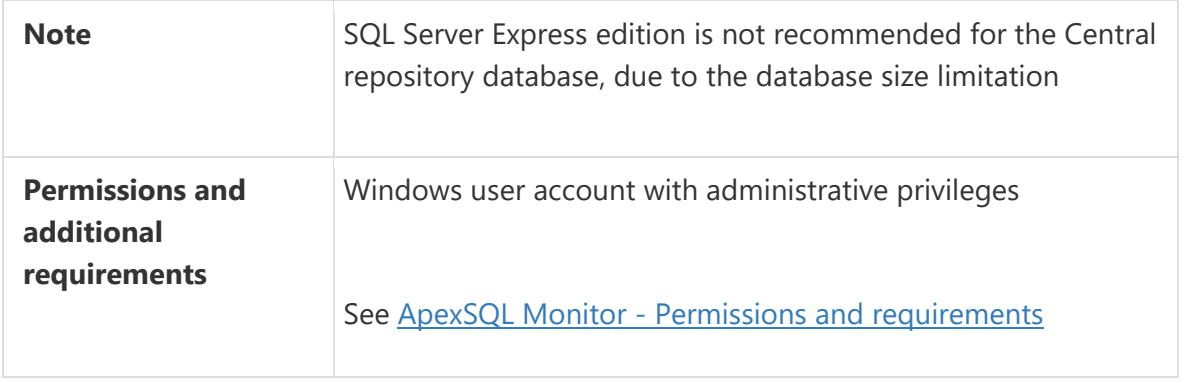

[1] See [Supported systems](https://www.apexsql.com/supported-software.aspx) for exact version support

# Supported Software

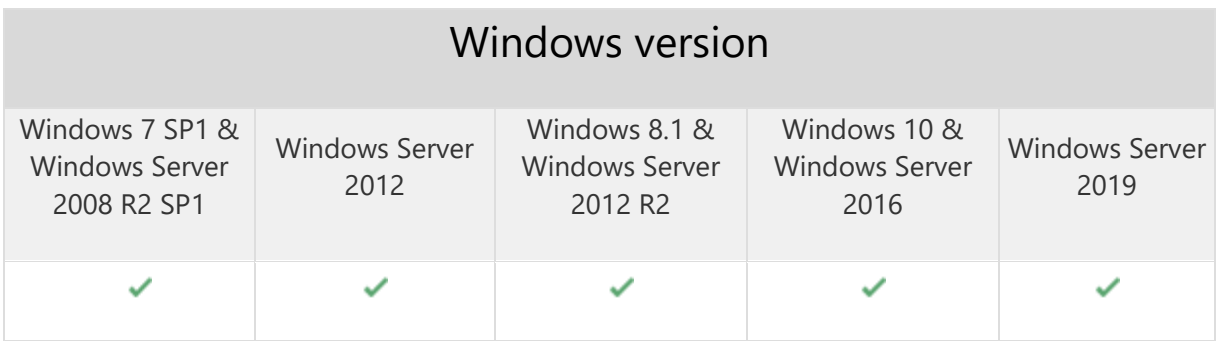

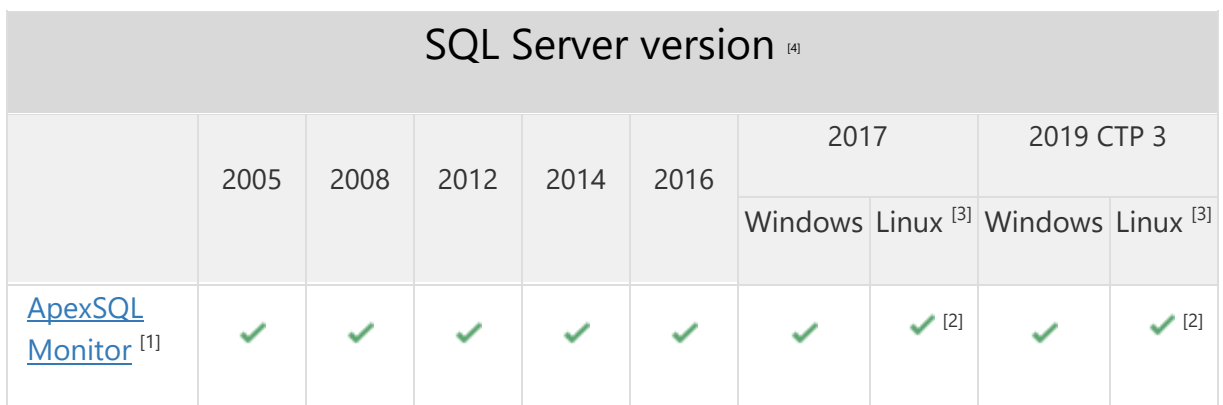

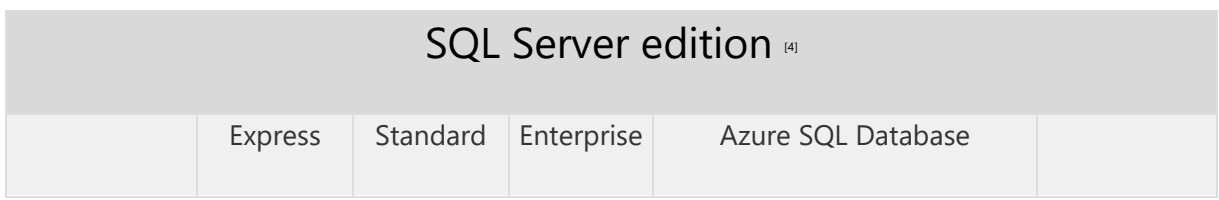

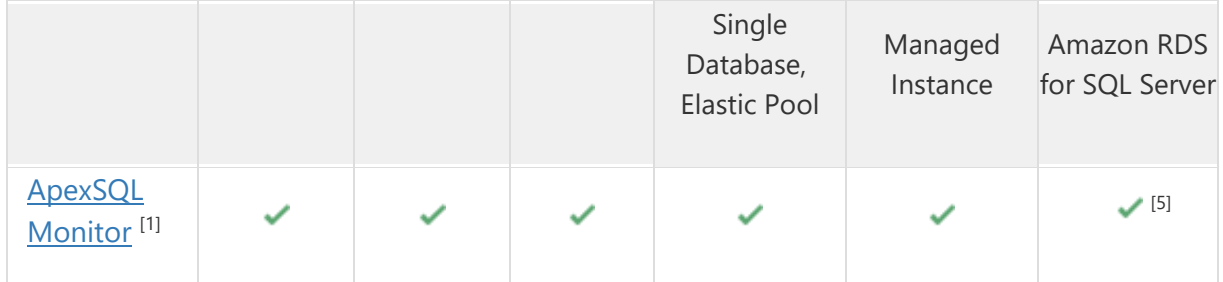

[1] Central repository requires SQL Server 2008 or greater. SQL Server Express edition is not recommended due to the database size limitation

 $[2]$  Hosting of the central repository database is not supported

<sup>[3]</sup> Tested on Ubuntu 16.04

[4] Including Amazon EC2, Google Compute Engine, and Azure Virtual Machine cloud computing SQL Server instances

[5] Basic support

# Getting Started

For further information about installation and getting started, please check the **Quest Knowledge Base** or [ApexSQL Getting Started.](https://www.apexsql.com/getting_started.aspx)

### Release Notes [\(release history\)](https://www.apexsql.com/sql_tools_readme.aspx?Product=Monitor)

Release: 2018.12.1009 Date: June 21, 2019

### Changes:

 Software Transaction Agreement is added as a new step in the installation wizard and updated in accordance with <https://www.quest.com/legal/sta.aspx>

Release: 2018.12.1007 Date: June 13, 2019

- [Active Directory support for:](https://blog.apexsql.com/using-apexsql-tools-with-azure-active-directory-authentication/)
	- o [Password authentication](https://blog.apexsql.com/using-apexsql-tools-with-azure-active-directory-authentication/)
	- o [Integrated authentication](https://blog.apexsql.com/using-apexsql-tools-with-azure-active-directory-authentication/)
- Granular repository purging is added under the Configuration page
- User configuration per group/server is added under the User profiles page
- Expand all functionality is added under the Query performance page

### Fixes:

- Repository database compression algorithm takes server time zone offset that causes compression blockage during compression over 150,000,000 data set
- Alerts are not displayed in the Azure section of the Azure database Dashboard
- The Alert status report does not show the Query wait statistics alerts
- The Alert status report does not work for SQL Server 2008
- The Query performance chart tooltip show incorrect values
- The Alert status report shows incorrect values for status metrics alerts
- Index details are not be displayed in the Indexes page

### Changes:

The application now requires Microsoft .NET framework 4.7.2

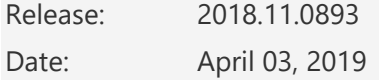

- Data compression chain is blocked when data compression execution time-outs during compression over 150 000 000 data set in the repository database
- The system availability alerts cannot be displayed in the Alerts page
- A user with the Reader permissions can rename the query name in the Query waits feature
- "Trial period has expired. Please, activate the product. No data is being collected" informative message in not shown on the Home page when the trial period has expired
- The series cannot be turned off in the Query statistic chart under the individual query wait page
- Incorrect value in the Difference [%] column under the Wait time section of the SQL Server summary report is shown
- Incorrect value of the Difference in total number of alerts [%] column under the Alerts comparison section of the SQL Server summary report is shown
- Incorrect time formats in the Time raised and Time resolved columns of the Alert status report are shown
- The query that caused the alert will not be selected in the Single query waits page when picked up via query handle from the Query wait statistics [ms] section of the Alert details page
- "There was an unexpected error when trying to add baseline values" error message is shown when calculating baselines for the Average read time and Average write time metrics under the System performance category of the Configuration page
- Email reports sending frequency can be scheduled monthly on a day that exceeds the maximum number of days a month has

- The User resolved column has been renamed to Resolved by in the Alert status report
- The Time resolved column has been renamed to Resolved in the Alert status report
- The Time raised column has been renamed to Raised in the Alert status report

Release: 2018.10.0878

Date: March 06, 2019

# Enhancements:

- [New error handling and send logs functionality](https://knowledgebase.apexsql.com/how-to-send-log-files-from-apexsql-tools/)
- Repository database optimization now allows up to 2,500% storage space reduction

- The application cannot collect deadlocks when duplicate database info is present due to dropping and recreating the database with the same name on the monitored instance
- The application cannot collect queries when duplicate database info is present due to dropping and recreating the database with the same name on the monitored instance
- A large memory consumption occurs, and application becomes slow and unresponsive when a large number of queries are stored in the repository database
- A missing option to select SQL Server for a custom report with multiple metrics
- Alerts are not displayed in the Alerts page when drilling down from the dashboard page of the SQL Server instance with the case sensitive collation
- Expanded data rows in the Activity monitoring page collapses when automatic data reload occurs
- The "Internal Server error" error is encountered when displays the dashboard of the Failover Cluster Instance that is a replica of the Always On Availability Groups
- The "Script on this page may be busy or may have stopped responding" message is encountered when the Activity monitoring page opens
- The Activity monitor page does not display by default data for a single database
- The Activity monitoring page cannot be loaded and displayed when a more significant number of active processes on monitored SQL Server should be displayed
- The Activity monitoring page continuously jumps at the top of the page when the regular periodic data refresh occurs
- The alert details chart missing the mark that indicates in the chart the precise moment when the alert was triggered
- The Always On configurations are not listed in the Metric configuration page for the Failover Cluster Instance that is a replica of the AlwaysOn Availability Group
- The ApexSQL Monitor Service stops working when the deadlocks collection is turned on
- The arrow for history navigation is wrongly oriented in the performance metric charts when the Now checkbox is selected
- The baseline calculation cannot be completed for a larger data set
- The built-in System metric time comparison report for Failover Cluster Instance cannot be generated
- The built-in System metrics report for Failover Cluster Instance cannot be generated
- The charts do not use its full width for displaying the periods that are smaller than seven days
- The dashboard panel for Azure SQL Database displays System alerts instead of Azure dedicated metrics alerts
- The database I/O chart of the Failover Cluster Instance replica that is part of the Always On Availability Group does not display data in the dashboard activity monitor
- The firewall rule to allow inbound access to assigned web server port is not created during installation
- The number of alerts in the dashboard panels is not correct
- The number of alerts in the main table view dashboard is not correct in the alert category columns
- The query waits collection will not work for active SQL Server instances in case that at least one monitored offline instance exists
- The scheduled report's table does not have an indication about enabled and disabled schedulers
- User profile with the Reader user role permissions is allowed to resolve alerts

Release: 2018.09.0822

Date: January 22, 2019

- The application service stops and restarts when deadlock collection is turned on
- The custom metrics do not display any data in charts after application being upgraded to the 2018.08.0787 version
- The application cannot be installed when the repository database is to be installed on SQL Server with the case sensitive collation
- The missing link to the execution plan viewer for queries in the Blocking chain section
- The deadlock page breadcrumb corrupts after refreshing the page
- The Deadlocks page always change focus to the All instances after refreshing the page
- The Active expensive queries section in the Activity monitoring page displays the incorrect data as it filters data by SPID instead by the is user process
- The Processes section in the Activity monitoring page displays the incorrect data as it filters data by SPID instead by the is\_user\_process
- The Waiting task [-] chart in the instance dashboard displays the incorrect data as it filters the data by SPID instead by the is\_user\_process
- The Database I/O [MB/s] chart in the instance dashboard displays cumulative values accumulated between two consecutive reading period instead of per second
- The Batch requests/sec [-] chart in the instance dashboard displays cumulative values accumulated between two consecutive reading period instead of per second
- Typing the server name manually in the Add server page requires pressing the Enter or the typed server name discards from the combo box

Release: 2018.08.0787

Date: December 18, 2018

### Enhancements:

- Real-time SQL Server activity monitor option is added under the Dashboard page
- Per metric alert grouping viewer is added under the Alerts page
- Alerts filtering under the Alerts page is improved
- Blocking chain option is added under the Query waits page
- Option for adding multiple servers under the Add instance page is added
- Options for enabling and disabling monitoring of multiple SQL Servers under the instance tree view are added

### Fixes:

- The query that is blocked by two or more queries which are part of different blocking chains is displayed as the part of just one of those chains
- The application becomes unresponsive for 3 seconds when an instance is added for monitoring and the current page is switched to the Dashboard page
- The Edition field text is truncated in the Server summary report
- The Power user can remove the user with Administrator privileges in the User profiles page
- The report using the time frame selected in the Schedule reports is not generated
- Missing the line type chart for the SQL Server agent and SQL Server availability status resources in custom reports under the Custom report page
- The System availability resource in custom reports under the Custom report page returns no data
- Drill down from the Deadlocks chart navigates to the Query waits page instead to the Deadlocks page

# Changes:

 The Enable monitoring checkbox name in the deadlock's configuration tab is renamed to Monitoring

- The Use system\_health extended event and Use ApexSQLDeadlock extended event radio button names in the deadlock's configuration tab are renamed to system\_health extended event and ApexSQLDeadlock extended event
- The Enable alerting checkbox name in the deadlock's configuration tab is renamed to Enable
- The Reports data section name under the Schedule reports page is renamed to Reports

Release: 2018.07.0721 Date: October 16, 2018

### Enhancements:

- Full Support for Azure SQL Database:
	- o The new Azure metrics page
- Deadlocks monitoring using the SQL Server system health event
- Deadlocks monitoring using the ApexSQL dedicated extended event
- Deadlocks chart in the SQL Server metrics page is added
- A new dedicated page for reviewing collected deadlocks
- A new single query execution history chart in the Query waits single page
- The Query wait single page can now display 15, 30 and 60 days period as well as the full period for all available data in the repository database
- The new pie chart with wait statistic for the selected query in the Executions chart of the Query waits single page
- Added the "Selected" column synchronized with the Executions chart in the Query waits single page table
- Four new predefined reports:
	- o SQL Server summary
	- o System metric time comparison
	- o SQL Server metric time comparison
	- o Database metric time comparison
- SQL Server 2019 CTP 2.0 support

- The application cannot be installed when a custom repository name with special characters is used
- The period is not synchronized properly with the date time picker period on the reports page
- The charts in exported reports are corrupted when the user has no internet connection
- SQL Server availability and Database status metrics in reports are not restricted by the selected date/time period
- Generate report on alert resolve action is not working
- Redundant options for file format selection in the generate report on alert settings
- Top 10 metrics (all types) with the highest number of alerts gives data for all monitored SQL Server instances on chosen machines instead for the selected ones
- The report cannot be generated when even a single report item (chart or table) cannot be generated
- Schedule time in the scheduled reports cannot be saved after the scheduled report is edited
- The send a summary email option cannot be saved using a custom value in the Alert actions tab of the Configuration page

- The Email profile selection replaced the report file format selection
- Deprecated support for the Excel and Web archive file formats for "Generate report on resolution" in the Alert options page

#### Release:

2018.06.0610 Date: July 30, 2018

### Fixes:

- The application does not install the repository database into the default file path predefined in hosting SQL Server when the path wasn't explicitly changed
- The application does not install the repository database into the file path that is set explicitly during the installation

Release: 2018.05.0607 Date: July 10, 2018

# Enhancements:

- Support for Azure SQL Database
- Support for Azure SQL Managed Instance
- Support Amazon RDS for SQL Server

- The chart is corrupted in the non-template reports with multiple reporting sources added
- The user can't log in into the application when the "+" character is used in the application user account
- The High fragmentation above x% in database report displays the blank report when the All option is selected in the database drop-down menu
- The Database metrics report displays the blank report when the All option is selected in the database drop-down menu
- The Database status report displays the blank report when the All option is selected in the database drop-down menu
- The Highest wait time per monitored database report displays the blank report when the All option is selected in the database drop-down menu
- The Highest wait time for specific wait type in database report displays the blank report when the All option is selected in the database drop-down menu
- The Apps with highest wait time in database report displays the blank report when the All option is selected in the database drop-down menu
- The "Error while generating report" error is encountered when trying to generate Statistics -> Status summary report
- The template custom report cannot be saved when changed to a non-template custom report
- The Report details checkbox for the template of the custom report is redundant
- The database related custom reports can't be edited
- The metric list does not update when metric related reports are generated
- The report cannot be generated when the generate button is clicked for the first time on opening the page
- Application and setup does not recognize 32-bit instances of SQL Servers, and they have to be added manually
- The application displays the empty execution plan dialog if AplexSQL Plan is not previously installed
- The report details table misses from the exported report
- Time in all wait time-related reports is not rounded according to decimals
- Redundant "Select wait type" in the drop-down picker for Waits reports
- Redundant "Select fragmentation" in the drop-down picker for Fragmentation reports
- Redundant "Select alert severity" in the drop-down picker for Alert status reports
- A resource list and additional options won't be updated after change the resource category in custom reports
- The validation for drop-down selections allows the user to select placeholder in custom and regular report pages
- When database type report is selected, multi-select for servers allows multiple selections
- The Force comments on resolution option do not work when multiple alerts are selected
- The application stores configuration data the execution plan feature in the folder that not belongs to the application itself
- The report generation is slow for large datasets
- The "Unknown server error" error is encountered when generating report due to exceeded timeout for report generation
- The upgrade or repair of ApexSQL VM Monitor will corrupt the ApexSQL Monitor service, and ApexSQL Monitor remains unusable
- The "Unable to create ApexSQL Monitor database" error is encountered during installation when target SQL Server is using a case-sensitive collation
- Selecting the already generated report in the report explorer will clear the generated report content
- The missing option to select "all servers" in the report's servers combo-box
- Tooltip values in charts of the generated report are not aligned
- The "Details" title of the generated report is barely visible when the dark theme is used
- The redundant horizontal scrollbar in the report explorer on the report page
- View names in the repository must begin with a lowercase 'v' according to Monitoring tools repository standard
- The query execution plan became blank after resizing the query plan viewer dialog
- Once the "default" button in the query execution plan viewer is pressed, every new query execution plan opened will be displayed as a blank page when used with the Firefox browser
- Press on the default button in the query execution plan viewer cleans the query plan from the dialog when used with the Firefox browser
- The scroll bar partially overlaps the hamburger button in a query plan when used with the Firefox browser
- The Default button and scale drop down menu in the query execution plan viewer overlaps the scroll bar controls after resizing the window when used with the Firefox browser
- The lower line of buttons is cut off in the uninstall and upgrade message boxes
- The warning message that data has not been submitted yet appears when navigating away from the repository purging page even after changes are saved
- The Wait related reports tables should be organized in rows instead of in columns
- There is no info about the measurement unit for the Wait type column in the wait stats related reports
- There is no warning when deleting report when it is scheduled
- The label is overlapped in the report charts
- The database multi-select filter missing the All value on the reports page
- The Alert state drop-down menu default value is not set to "All"
- The Alert severity drop-down menu default value is not set to "All"
- The query table header is not formatted properly
- The application doesn't remember the last selection for the generated report
- The report details table is redundant for predefined reports
- Some predefined report tables miss the measurement units in the column headers
- The metric reports cannot be selected in the report scheduling option
- The application closes a connection to the remote server and stops monitoring unpredictably when the account impersonification is used for that connection
- The measurement unit is not displayed in all wait time-related reports
- Is no syntax highlight for the T-SQL text in the generated report
- The redundant grouping in the multi-select directive for servers and all items which do not have parent items
- There is no option to select all search result items at once in the reports page parameter selection
- There is no option to select or deselect all parameters in the custom reports
- The warning message is missing when navigating away from the add custom report page when changes are made
- The warning message is missing when navigating away from the devices configuration page when changes are made
- The warning message is missing when navigating away from the baselines configuration page when changes are made
- The edit user page's "Username" field is clickable and looks like it allows editing, while the editing is not allowed
- The application cannot load and save the database configuration properly when index monitoring is enabled for that SQL Server
- Text becomes bold in the Wait types configuration grid after opening the Helper dialog
- Legend items in the top wait stats categories pie chart are clickable although nothing happens after clicking
- The font changes on the page after opening the helper dialog
- The date time pickers text cuts when resizing the browser window even, there is a lot of unused space left
- The historical data navigation arrows overlap the time/date picker when scaling down the browser window
- Redundant use of the word 'metrics' under the Configuration tab in the Metrics section
- The breadcrumbs are missing database level part when drilling down to the index page
- The "Unable to create ApexSQL Monitor database. Please consult application log for details" error occurs during the setup when trying to change the installation server for the repository database
- Misleading message occurs during setup when an old invalid repository database exists on the server
- The year 2018 is visible as the part of the application name in Windows Programs and Features dialog
- Too much white space is present in the warning messages
- The template tags for alert action and custom metric features are not syntax highlighted
- The manual test for port number availability in the setup dialog does not check for unsafe port numbers
- There is no warning message that data will be lost when navigating away from the configuration page where changes are made
- The inappropriate default name for the new custom metric is assigned
- A column name is missing in the baselines configuration page
- Check-boxes in the configuration header does not reset when clicking on the 'reset' button
- Clicking the area outside of the buttons activates the selection on the button in the installer's 'Setup configuration' page
- Adding a new server without choosing a user group when the specific configuration is already applied for all instances won't inherit that configuration after added for monitoring
- The threshold annotation is marked on metric charts the for which alerting is disabled
- The missing description of the ApexSQL Monitor service in the Windows Services window
- The long device names go outside of the chart area
- Filters are displayed on the application page even without any monitored SQL Servers added
- The read and unread alerts options are missing
- The tooltip that displays additional server info is missing for the dashboard panels
- The 'Operating system' information in the instance dashboard doesn't show the correct information for remote SQL Servers
- The redundant vertical scroll bar under the Alerts action tab
- The redundant horizontal scroll bar under the Reports tab
- Missing year in the Copyright filed in the Details tab of the application service Properties dialog
- Unchecking all severity checkboxes in the alerts page shows all instead of no alerts
- The wrong name is suggested when downloading the chart as an image file
- The link to the activation page is missing when the Manual radio button is selected in the activation page
- The application updater is a missing icon in the Windows taskbar
- The Alert action profile can be saved without a name
- If data validation fails during updating or adding the new maintenance period, the empty maintenance period grid will be shown, without entered data
- The group dashboard cannot be displayed when the back button is used to navigate back to the page
- The 'Save configuration' button doesn't float on the top of the page
- Missing confirmation message dialog when the 'Default' button is pressed in the configuration page
- To add a new SMTP server in the 'Add email profile' panel requires to navigate away and lose already created settings
- The redundant scrollbar in the Add new user page
- Devices are incorrectly recognized in the 'Free space' metric chart
- Devices are incorrectly recognized in the 'Free space' metric configuration submenu
- The same system alert will be displayed multiple time when two or more SQL Servers belong to the same machine and are part of the same selected group in the tree view
- Importing of the already existing custom metric will just overwrite existing one with the changed name
- The availability alert will not be raised again if it is still active after purging of all alerts
- The checkbox for the medium alert in the Availability section is redundant
- The number of alerts in the first column of the group dashboard table does not correspond to the sum of alerts from the columns on the right
- The pop-up dialogs are not always displayed at the visible part of the screen when hovering the mouse close to the top of the bottom edge
- The tree-view is blurry in the Firefox browser
- The info alerts for the status metrics will not be sent to inform that the alert state has ended and that status metrics state is changed to OK
- The username cannot be changed in the user properties administration page
- The hamburger button in the mobile version will not open and close the tree-view
- The tree view occupies the whole page in the mobile version and screen is not side scrollable to allow displaying other parts of the page
- The main menu links are not working correctly when an open in new tab option is used
- The Cancel button is missing in the Add custom metric page
- The deleted user will stay logged on until he doesn't explicitly log out by itself or his session expire
- The 'Unknown error occurred' error is encountered when SQL Server instance service is not running when application installer try to create the repository database on that SQL Server
- The local monitored instance will be marked as offline, and data will not be collected when the hosting system does not have a network connection
- The server availability chart does not use the stepped line
- The system availability chart does not use the stepped line
- The idle session timeout for the web client cannot be set per the application user
- It is not possible to change the application layout for the user with the reader permission
- Opening the link to a new tab or window will open the blank page in Internet Explorer
- The Manage credentials page opens even for the offline SQL Server the
- The name of the database is not visible in the index drop-down menu on the Index details page
- The Date/time pickers are too narrow on smaller screens when the Tree view is displayed
- The blank web browser page will be displayed at the end of the installation if the Internet Explorer is the only available web browser
- The bookmarked pages or direct page address always open the main dashboard
- The instance dashboard appears as corrupted when tree view is not collapsed on mobile devices
- There is no option the to disable the maintenance period, thus forcing the user to delete it and create again instead
- If the IP address cannot be determined as valid, the test execution shouldn't be considered as successful for the SNMP trap alert action

- The title "Add server" in the main menu is renamed to "Add instance"
- Functions in the repository database are renamed to start with 'fn' at the beginning of the name
- Stored procedures in the repository database are renamed to start with 'sproc' at the beginning of the name
- SQL Views names in the repository are renamed to start with a lowercase 'v' at the beginning of the name
- The execution timeout can now be changed for already added SQL Server
- The Export button is renamed to "Save as pdf" in the reports page
- The Alert severity statistic report pie chart colors are changed to comply with the alert colors in the application
- The default size of the T-SQL text in the Wait stats related reports is now limited to 500 characters
- The T-SQL script in reports are now displayed as plain text without any formatting to preserve space
- The T-SQL script in reports are now displayed with syntax highlighting
- The Queries configuration tab is added on the All instances and group level pages
- The mouse scroll can be used to change the values in the configuration page
- The group dashboard panel charts can be used for drill down
- The 'Refresh list' option is added in the Server drop menu on the Add instance page
- The user and pass fields in the Add server dialog are not displayed as the default option anymore, as the service user is the default option now

Release: 2018.04.0557

Date: May 29, 2018

Report generation performance improved by up to 350% for large data sets

### Fixes:

- The Use percent scale option for custom metrics always reverts to unchecked state on saving the custom metric
- The "Unknown server error" error is encountered when generating report due to exceeded timeout for report generation
- The loading and displaying of the AlwaysOn dashboard is slow
- The progress bar on loading the AlwaysOn dashboard is missing
- The Quorum votes in the AlwaysOn diagram displays incorrect info
- The Last redone info for availability database is not displayed in the AlwaysOn dashboard table
- The Last hardened info for availability database is not displayed in the AlwaysOn dashboard table
- The Last received info for availability database is not displayed in the AlwaysOn dashboard table
- The Last sent info for availability database is not displayed in the AlwaysOn dashboard table
- The Suspend reason info for AlwaysOn availability group database is incorrect in AlwaysOn dashboard table
- The Suspend info for AlwaysOn availability group database is incorrect in AlwaysOn dashboard table
- The Health check timeout for AlwaysOn availability group is incorrect in AlwaysOn dashboard table
- The Failover condition level for AlwaysOn availability group is incorrect in AlwaysOn dashboard table
- The Listener state info for AlwaysOn availability group is not displayed in AlwaysOn dashboard table
- The Backup priority info for AlwaysOn availability replica is incorrect in AlwaysOn dashboard table
- The Failover mode info for AlwaysOn availability replica is incorrect in AlwaysOn dashboard table
- The Availability mode info for AlwaysOn availability replica is incorrect in AlwaysOn dashboard table
- The "The trial period expired" error is encountered on the first start of the application after clean installation

Release: 2018.03.0550

Date: May 08, 2018

- 7 new predefined reports:
	- o System metrics
- o SQL Server metrics
- o Database metrics
- o SQL Server status
- o Database status
- o SQL Server agent status
- o SQL Server summary status

- The report generation progress indicator is spinning indefinite, and report cannot be generated in some cases
- Average alert resolution time report has value for 'All' but not for the other alert severities
- The "Internal server error" appears on various pages when a timeout occurs for a query that collects the first and the last date available for date/time pickers
- The "Internal server error" appears on the Database page when SQL Server default language is not English
- Wait types names cannot be sorted alphabetically in the wait type related reports' pickers
- The custom report elements width of the item selection are smaller than required causing the multiple items added are positioned below each other instead of next to each other
- The Export to pdf report option does not work
- The Alert severity statistics predefined report does not show values in the legend
- Tooltips for various chart types use inconsistent styles
- The report details table does not have consolidated SQL Server instances for a non-template based custom reports
- The report details table have a lot of blank space
- The Delete button does not exist for the first item in the custom reports page
- The hover for multi-selects is different from hover of other elements like drop-downs, text, etc.
- Only metrics from one category are displayed when multiple metrics from different categories are selected for the report
- Missing "contains" type of search in the selection of the parameters in the custom report page
- Missing "contains" type of search in the selection of the parameters in the main report page
- Missing search box for reports on the reports page
- The percentage scaled charts display more than 100% value in the y-axis
- There is an issue with the conversion from previous version custom report types to a new custom reports
- The units of time are displayed in milliseconds even when there is enough to display as seconds in reports
- The created report does not always have measurement units in charts
- There is no option to select or deselect all parameters in the report generation page
- The report assigning to the respective reporting categories issue
- The chart values in the generated pdf report should not be displayed where the value is 0
- The chart values in the generated pdf report should use the "," separator for thousands
- The application indicates the date in the future for the instance dashboard section "Running since."
- The server title in the panel is not colored red when the server is not available
- Missing icon for the Show baselines button in the Wait stats chart
- Missing chart's zoom indicator
- The application Save as pdf functionality does not work correctly when the report is saved for the first time
- The desktop shortcut is not created after installation

- Redesigned reporting categories
- The application now requires Microsoft .NET Framework 4.7.1
- All query plan connectors are now separated from each other
- Redesigned operation icons in the query plan viewer

Release: 2018.02.0500

Date: March 21, 2018

- 16 new predefined reports:
	- o Top 10 queries with the highest wait time in SQL Server
	- o Alerts status
	- $\circ$  Top 10 queries with the highest wait time in database
	- o Average Alert resolution time
	- $\circ$  Top 10 queries with the highest wait time for a specific wait type in SQL Server
	- o Top 10 metrics with the highest number of alerts
	- $\circ$  Top 10 queries with the highest wait time for a specific wait type in database
	- o Top 10 SQL Server metrics with the highest number of alerts
	- o Top 10 databases with the highest wait time
	- o Alert severity statistics
	- o Top 10 apps with the highest wait time in SQL Server
	- o Indexes with high fragmentation above xx% in SQL Server
	- $\circ$  Top 10 apps with the highest wait time in database
	- o Indexes with high fragmentation above xx% in database
	- o Top 10 wait types of total wait time in SQL Server [%]
	- $\circ$  Top 10 databases with the largest log growth [MB]
- Interactive integrated report viewer
- The custom report now allows:
	- o Template report creation
	- o Combining predefined reports into a single report
	- o Combining of report templates into a single report
- Report scheduler enables running predefined and custom reports on a schedule
- Send reports to email
- Include/exclude wait types from monitoring

### Fixes:

- The index search function does not search by all index parameters but just by index name
- The incorrectly higher number of alerts is displayed for AlwaysOn AG in the main dashboard
- The incorrectly higher number of alerts is displayed for AlwaysOn AG replicas in the replica dashboard
- The group dashboard doesn't display alerts for AlwaysOn replica when it is added as a standalone instance for monitoring
- The "Internal server error" error is encountered when opening instance dashboard, and some dashboard elements are not displayed
- The chart values in the generated pdf report are not associated with the position in the line chart where the value has been read
- The application cannot properly resolve and monitor the Failover Cluster Instance Active-Active configuration
- Navigating to the Index page from a database page does not work
- The baseline threshold adjustment page breadcrumb should be "Baseline adjustment."
- The redundant "threshold" word in the baseline threshold adjustment grid column title
- The application does not collect index data
- Wait types baseline values are not shown correctly in the Baseline details page when calculated for multiple servers
- The baseline creates for wait types that don't have any data
- The baseline calculated for precisely 7 days is not be calculated per day of the week
- The icon for displaying the baseline in the chart does not display after the baseline calculation
- The baseline calculation takes too long and often do not completes at all
- The baseline calculation does not validate that at least one metric is selected
- The reports cannot be previewed in Internet Explorer
- The execution timeout settings in the add server's connection option do not work
- Clicking on any link in the "Additional research" section of the helper dialog closes the dialog without opening the link

### Changes:

- Predefined reports available until now are replaced with new corresponding predefined reports
- The chart height in the instance details page is changed to 300 pixels
- The Query performance chart height is changed to 350 pixels
- The Query wait chart height is changed to 350 pixels
- The Wait stats chart height is changed to 350 pixels
- The full-size chart height is changed to 450 pixels
- The server explorer now utilizes icons with overlay

Release: 2018.01.0442

Date: January 16, 2018

### Enhancements:

- [High DPI and 4K resolution support](https://blog.apexsql.com/4k-resolution-and-high-dpi-scaling-support-in-apexsql-tools-add-ins/)
- [Applied concepts of Visual Language Dictionary for Visual Studio for iconography, imagery,](https://blog.apexsql.com/visual-language-dictionary-for-visual-studio-for-iconography-colors-and-other-visual-concepts-applied-in-apexsql-tools-add-ins/)  [colors, menus, fonts, formatting and other GUI elements](https://blog.apexsql.com/visual-language-dictionary-for-visual-studio-for-iconography-colors-and-other-visual-concepts-applied-in-apexsql-tools-add-ins/)

- Alerts cannot be shown on the Alerts page after navigating to the page from the Dashboard panel
- Alerting does not work for the System availability metric
- Monitoring of the AlwaysOn availability group cannot be re-enabled after it is disabled in the tree view
- The query in the Query waits grid does not list all wait types as shown on a single wait type page and the information displayed in both views is not the same
- When clicking on the series legend of the Query statistic chart in the Query wait single page, nothing happens, or a wrong series is turned off on the chart
- The context menu of the server panel in the group dashboard displays wrong state after switching to a different server
- The context menu of the server panel in the group dashboard does not work on the back side of the panels
- The application doesn't purge the repository database when the different than default language was used for the monitoring service SQL login
- System and SQL Server availability alerts are always shown as high alerts in the Server panel or the Group dashboard grid, even where only low alerts have been raised
- When clicking the Availability section hyperlink with alert number in the dashboard panel, the application displays all alerts for that service instead of just the ones indicated in the link
- The Restore defaults option in the Metrics configuration page does not revert changed metrics to default values
- The alert severity icon changes for the replicas after disabling monitoring of the AlwaysOn availability group
- There is no selected checkbox in front of the System availability metric
- After disabling the AlwaysOn availability group, not all alerts will be displayed in its group dashboard panel, in the alerts page, and the grid view
- System availability alerting cannot be re-enabled in the metrics configuration page as it asks for an appropriate threshold that are not applicable
- The Alert period field is missing for the System availability metric in the Metric configuration page